Espace pédagogique de l'académie de Poitiers > Biotechnologies - Biochimie Génie Biologique - STMS > Se former > Numérique et Enseignements

<https://ww2.ac-poitiers.fr/biochimie/spip.php?article291> - Auteur : Christelle Sajus

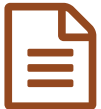

# publié le 17/09/2018 Présentation de FOLIOS

# Parcours éducatifs de la sixième à la terminale

*Descriptif :*

Description du FOLIOS renfermant les 4 parcours éducatifs de la sixième à la terminale.

*Sommaire :*

- FOLIOS : ses objectifs en fonction de ses utilisateurs
- FOLIOS pour l'enseignant : comment l'utiliser ?
- FOLIOS élèves : quelles différences avec FOLIOS de l'enseignant ?
- Pour en savoir plus

Le **Parcours Avenir** remplace le PDMF (Parcours de Découverte des Métiers et des Formations) depuis la rentrée 2015. C'est un **parcours éducatif** c'est-à-dire un **ensemble de contenus cohérents et progressifs d'enseignement**, qui offre à chaque élève, du *début du collège au début de l'enseignement supérieur* , la possibilité par la découverte et l'expérimentation, de *mobiliser, développer et renforcer ses compétences*.

C'est un outil numérique, **FOLIOS** qui accompagne les 4 parcours éducatifs de la sixième à la terminale :

- le parcours Avenir
- le parcours d'éducation artistique et culturelle (PEAC)
- le parcours citoyen
- le parcours éducatif de santé

FOLIOS : ses objectifs en fonction de ses utilisateurs

Côté équipe éducative : les enseignants, CPE, psychologues de l'éducation nationale... peuvent :

- **mettre en œuvre les différents parcours éducatifs** au sein des établissements scolaires : l'équipe éducative peut se former et s'informer sur les quatre parcours éducatifs ;
- **suivre individuellement les élèves** et répondre à leurs questions : des outils de communication permettent un suivi individualisé des parcours éducatifs des élèves ;
- **mettre en activité collectivement les élèves et suivre leurs travaux et projets** : les enseignants peuvent préparer, construire des documents et des activités dans le cadre des parcours éducatifs, travail qu'ils vont proposer à des groupes d'élèves grâce aux différentes activités de classe, et ils pourront suivre le groupe à travers des outils de communication proposés en ligne :
- **impliquer différents acteurs au sein de l'établissement scolaire** grâce à des espaces communs : chacun peut déposer, échanger et mutualiser des documents dans les espaces collectifs de travail ;
- **créer un lien entre l'établissement et les parents** et communiquer autour des différents parcours éducatifs : les parents peuvent s'informer des activités de classe de leurs enfants ;
- **s'informer et se professionnaliser** : des ressources spécifiques relatives à chaque parcours éducatif sont proposées ;
- **communiquer et échanger** entre utilisateurs d'un même établissement et avec les partenaires extérieurs de l'établissement.

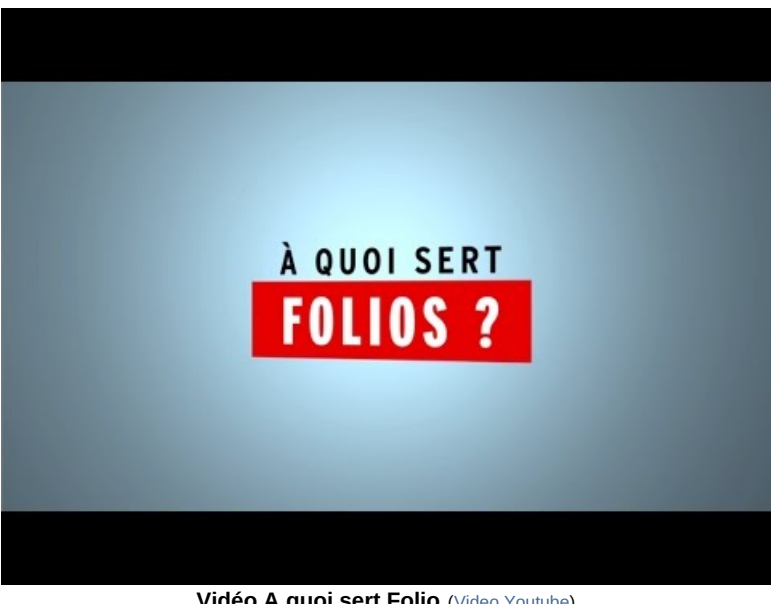

**Vidéo A quoi sert Folio** (Video [Youtube](https://youtu.be/nWp1TwQvNWA)) Vidéo "A quoi sert Folios ?" de ONISEP Nouvelle-Aquitaine

#### Côté élèves : c'est une application qui leur permet :

- d'**assurer la continuité de leur travail et de leur réflexion** : les parcours éducatifs sont conservés au sein de leur compte "FOLIOS Élèves", de la sixième à la terminale, dans un espace de stockage : ils gardent donc une trace de leurs activités de découverte, leurs recherches personnelles, leurs profil dont les compétences acquises, leurs divers documents ;
- d'**être acteur de leurs différents parcours** : l'élève peut ainsi valoriser ses expériences scolaires (projets pédagogiques réalisés...) et extra-scolaires (emploi d'été...) afin de construire progressivement son CV (Curriculum Vitae) qui lui sera utile lors de son inscription sur Parcoursup ;
- de **bénéficier d'un suivi et d'un accompagnement individualisé** par l'équipe éducative de l'établissement : dans "FOLIOS Élèves", l'élève dispose d'une rubrique "Poser une question" ;
- de **réaliser le travail demandé** : l'élève peut compléter des questionnaires, consulter des documents, des fiches méthodes... mis à disposition par l'équipe éducative.

#### FOLIOS pour l'enseignant : comment l'utiliser ?

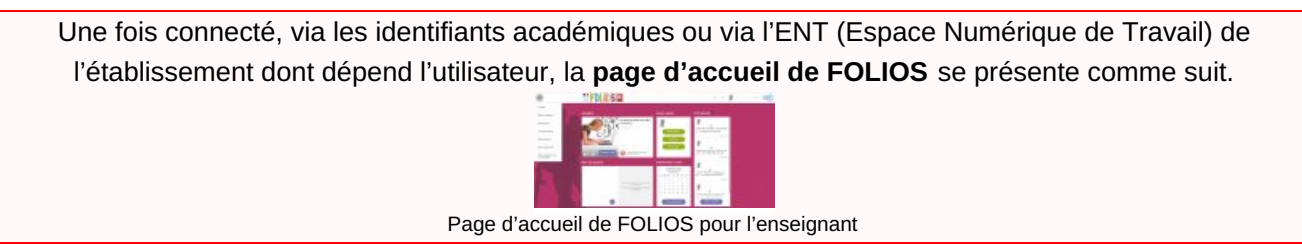

Le menu déroulant propose divers onglets faciles d'accès :

#### Mes documents

C'est un **espace individuel**, privé, dans lequel peuvent être créés des **dossiers** qui renfermeront des *documents*, des *tableaux*, des *images*, des *formulaires*...

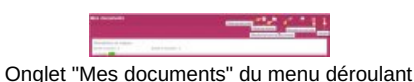

qui pourront être partagés avec les élèves et collègues de la classe. Ces **documents** peuvent être **filtrés** par *parcours éducatif*, par *mots-clés* ou par *dossiers*, mais ils peuvent aussi être **classés** par *auteur*, *date de modification* ou *titre dans l'ordre alphabétique*.

#### Mes élèves

C'est par cet onglet que chaque enseignant a accès à l' **espace personnel de chaque élève** de ses classes, de son ou ses établissement(s) de rattachement. L'*élève est acteur de son parcours*, le professeur a donc simplement un **droit de**

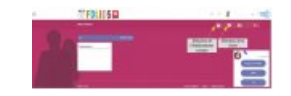

Onglet "Mes élèves" du menu déroulant

**consultation** ; en aucun cas il ne peut effacer les documents des élèves mais il a la possibilité d'annoter leurs documents et/ou de commenter leur fiche profil.

## Communication

Cet **outil de communication** permet de créer des **actualités et événements** visibles sur la **page d'accueil** des élèves, de leurs parents, des collègues...De même que pour les documents, l'enseignant peut **filtrer les contributions** par

*parcours éducatif*, par *type (actualité ou événement)*, par *date* ou par *titre*. De plus, un **module "discussion"** lui permet d'envoyer et/ou de réceptionner des messages de ses élèves ou collègues. Cependant les élèves ne peuvent pas communiquer entre eux.

## **O** Mes espaces

Cet onglet permet l'accès à une **salle virtuelle de partage** contenant l'espace de travail de chacune des classes de l'enseignant et de ses divers groupes de travail. Les élèves n'ont accès qu'à l'espace collaboratif de leur classe : ils ne peuvent pas

modifier de documents, ni en déposer, mais peuvent les consulter et les copier dans leur espace personnel.

## O Mes ressources

C'est dans cette rubrique que se trouvent des **ressources pédagogiques pour les équipes éducatives sur les 4 parcours éducatifs** : parcours Avenir, parcours d'éducation artistique et culturelle, parcours citoyen, parcours éducatif de santé.

### o Mon calendrier de l'orientation

S'affichent ici les informations relatives aux **paliers d'orientation** (Parcoursup...) pour que, chaque période de l'année scolaire fasse sens pour l'élève

## FOLIOS élèves : quelles différences avec FOLIOS de l'enseignant ?

Comme pour "FOLIOS" enseignant, chaque **élève** dispose **d'identifiants personnels** pour se connecter à "FOLIOS Élèves" via l'ENT de son établissement.

FOLIOS Élèves a été conçu pour **favoriser l'autonomie et les initiatives des élèves**, pour qu'ils soient acteurs de leur parcours.

La page d'accueil de l'élève ressemble donc à celle de l'enseignant : il peut réaliser le travail demandé, compléter des formulaires en ligne, créer des documents... Mais il dispose également de deux rubriques, absentes de la page d'accueil de l'enseignant, et qui l'aideront dans son parcours de formation motivé sur Parcoursup : "Mon profil" et "Mon CV".

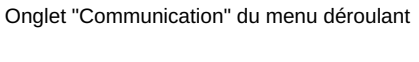

Onglet "Mes espaces" du menu déroulant

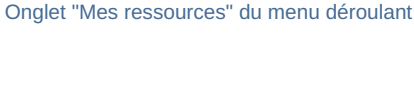

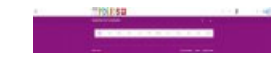

Onglet "Mon calendrier de l'orientation" du menu déroulant

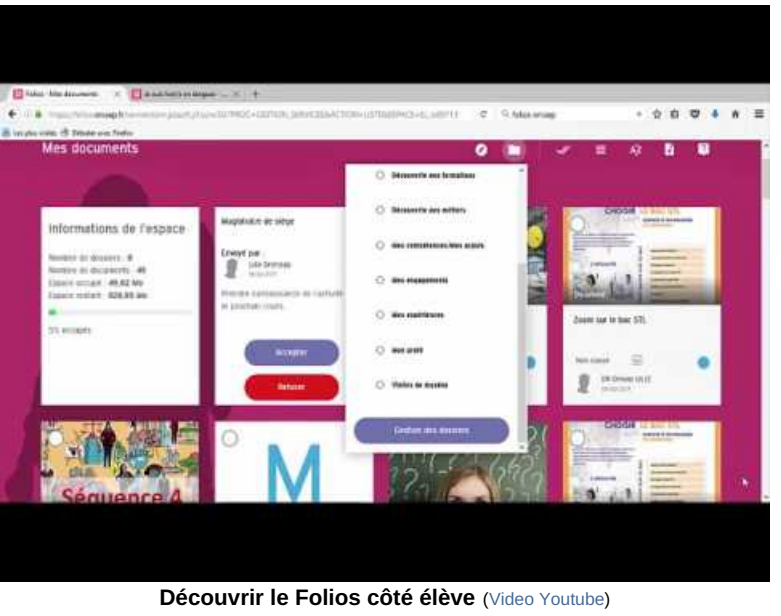

Vidéo "Découvrir le Folios côté élève" de l'ONISEP NPDC

- Pour en savoir plus
- FOLIOS : [présentation](http://www.onisep.fr/Pres-de-chez-vous/Nouvelle-Aquitaine/Poitiers/Equipes-educatives/Folios/FOLIOS/Presentation) et tutoriels C'
- Parcours [éducatifs](http://eduscol.education.fr/cid101019/les-parcours-educatifs-ecole-college-lycee.html) : les 4 parcours à l'école au collège et au lycée  $\mathbb{Z}^{\bullet}$

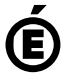

 **Académie de Poitiers** Avertissement : ce document est la reprise au format pdf d'un article proposé sur l'espace pédagogique de l'académie de Poitiers. Il ne peut en aucun cas être proposé au téléchargement ou à la consultation depuis un autre site.